#### **Ein eigener Mailserver**

# Linux-Cafe - 2014-12-01

Fortsetzung zum Vortrag

"Ein Server für zu Hause"

siehe

[http://pub.stroessenreuther.info/Vortrag\\_Server\\_fuer\\_zu\\_Hause.pdf](http://pub.stroessenreuther.info/Vortrag_Server_fuer_zu_Hause.pdf)

Referent: Bernd Strößenreuther mailto:linux-cafe@stroessenreuther.net

#### **Lizenz**

 Sie dürfen dieses Dokument verwenden unter den Bedingungen der Creative Commons Lizenz: <http://creativecommons.org/licenses/by-nc-sa/3.0/de/>

**Alle Grafiken und Icons von OpenClipArt.org** "released to the public domain".

### **Agenda**

- Warum ein eigener Mailserver?
- Wie funktioniert eMail eingentlich genau?
	- **Exkurs: Das Spam-Problem**
- $\blacksquare$ Infrastrukturvarianten
- **Setup Teil 1: Der Einstieg** 
	- Postfix, Dovecot, fetchmail
	- Exkurs: X.509 Zertifikate
- Setup Teil 2: Mehr Möglichkeiten
	- procmail, vacation, Amavis, Webmailer
- **Diskussion**

### **Warum ein eigener Mailserver?**

- Verfügungsgewalt über die eigenen Daten
- **Besserer Schutz vertraulicher Inhalte**
- Nie mehr das POP3-Problem
- Zentrale Regeln zum Sortieren von Mails
- **EXECTE:** Zentrales Malware-Scanning
- **EXEC** Datensicherung
- **Beliebig viel Speicherplatz**
- Komfort-Funktionen

# **Wie funktioniert eMail eigentlich genau?**

- **Protokolle** 
	- SMTP
	- **LMTP**
	- $\blacksquare$ IMAP(s)
	- POP3(s)
- **Beteiligte Systeme** 
	- MUA: Mail User Agent (z. B. Thunderbird, KMail, …)
	- MTA: Mail Transfer Agent (z. B. Sendmail, Postfix, ...)
	- MDA: Mail Delivery Agent (z. B. maildrop, procmail, ...)

#### **Der "Standard-Weg" beim Heimnutzer**

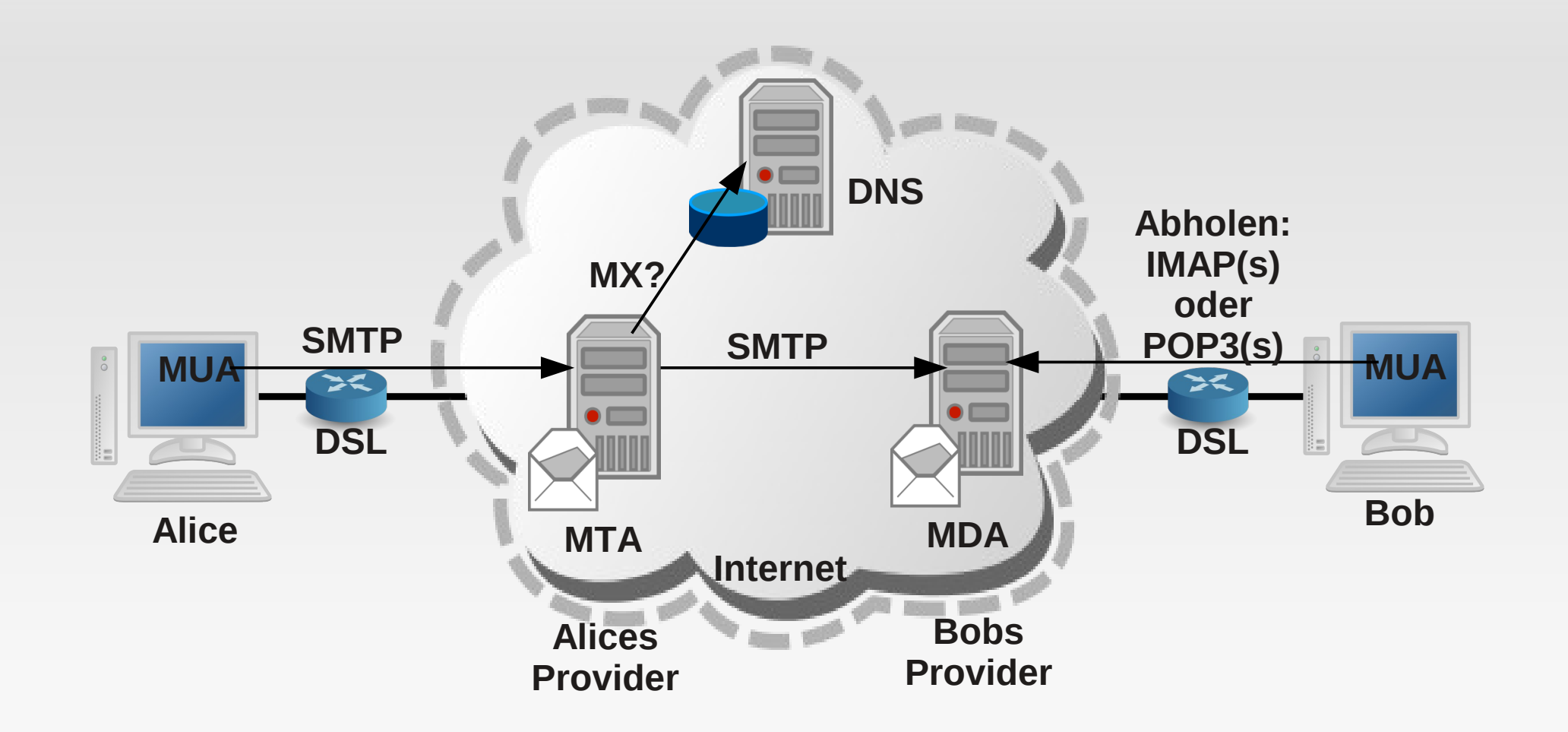

#### Welche(r) Server ist/sind zuständig für Mails an die Domain example.com?

```
~# dig stroessenreuther.info
[...]
;; QUESTION SECTION:
;stroessenreuther.info. IN A
;; ANSWER SECTION:
stroessenreuther.info. 7200 IN A 213.239.215.162
~ ~ + dig ~ -t MX stroessenreuther. info
[...]
;; ANSWER SECTION:
stroessenreuther.info. 7200 IN MX 10 mail.stroessenreuther.info.
;; ADDITIONAL SECTION:
```

```
mail.stroessenreuther.info. 2022 IN A 188.40.2.8
```
### **Exkurs: Das Spam-Problem**

- Filtern / automatisches Verschieben in den Spam-Ordner bringt deutlich mehr Probleme als Nutzen
- Das einzige was wirklich hilft: Spam nicht annehmen!
- П Ich darf per SMPT nicht alle Mails annehmen
- Welche Mails will ich annehmen?
	- Mails von meinen legitimen Usern
	- **-** "echte" Mails an meine User (von beliebigen Absendern)

### **Spam-Verbreitung**

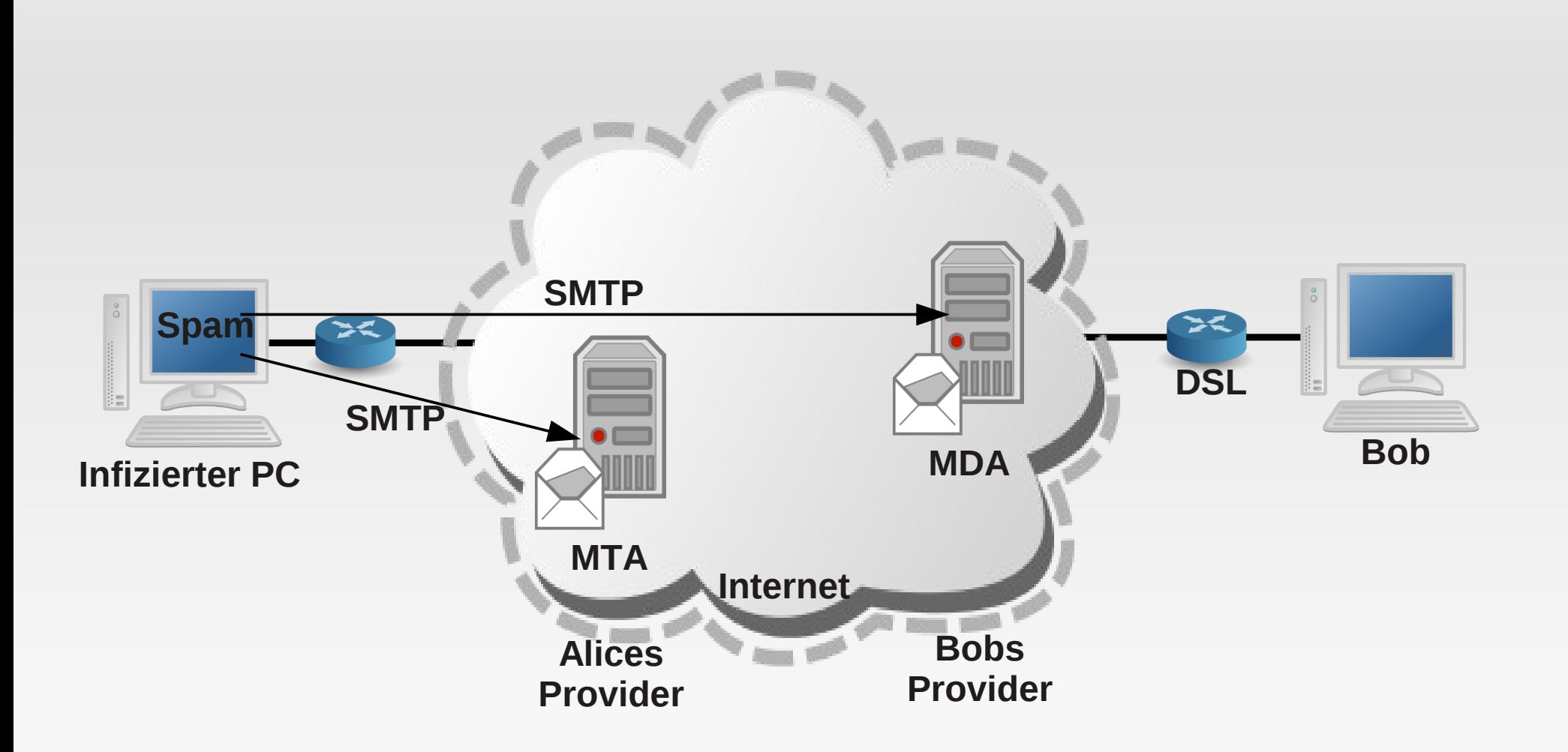

# **Spam: Gegenmaßnahmen (1)**

- **Kein offenes Mailrelay betreiben!!**
- **Am Mailserver des Absenders** 
	- SMTP-Auth
	- **ggf. noch SMTP-after-POP**
	- Mail-Relay in einem geschützten Netzwerksegment

# **Spam: Gegenmaßnahmen (2)**

- **Am Mailserver des Empfängers** 
	- **Blacklists: IP-Adressen bekannter Spamschleudern**
	- **Blacklists: Dialup-Ranges**
	- **Greylisting**

п.

...

### **Eigener Mailserver: Infrastrukturvarianten**

- Ausgehende eMails
- **Eingehende eMails**

#### **Ausgehende eMails: Szenario 1**

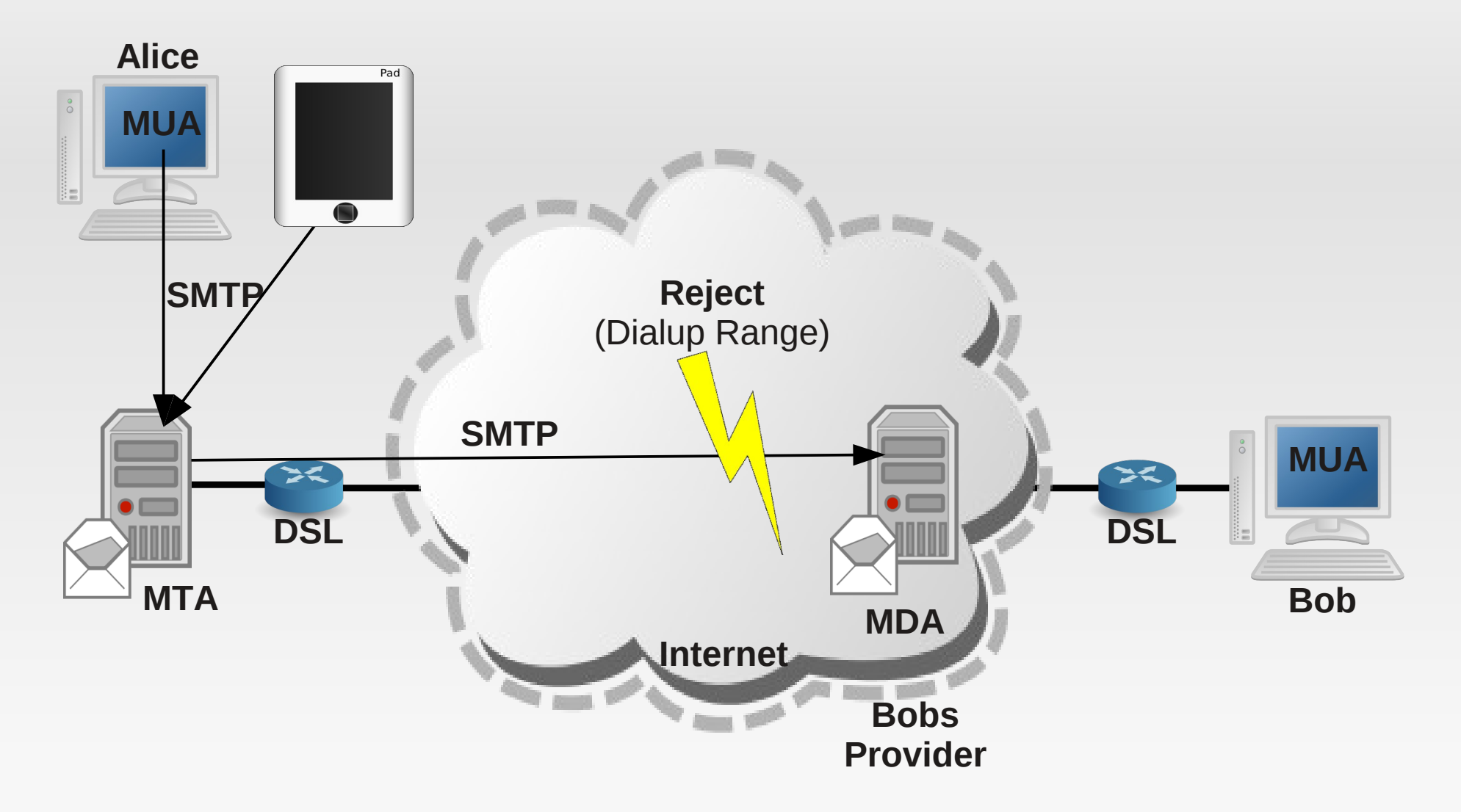

**Szenario 1: Nicht empfohlen!**

### **Ausgehende eMails: Szenario 2**

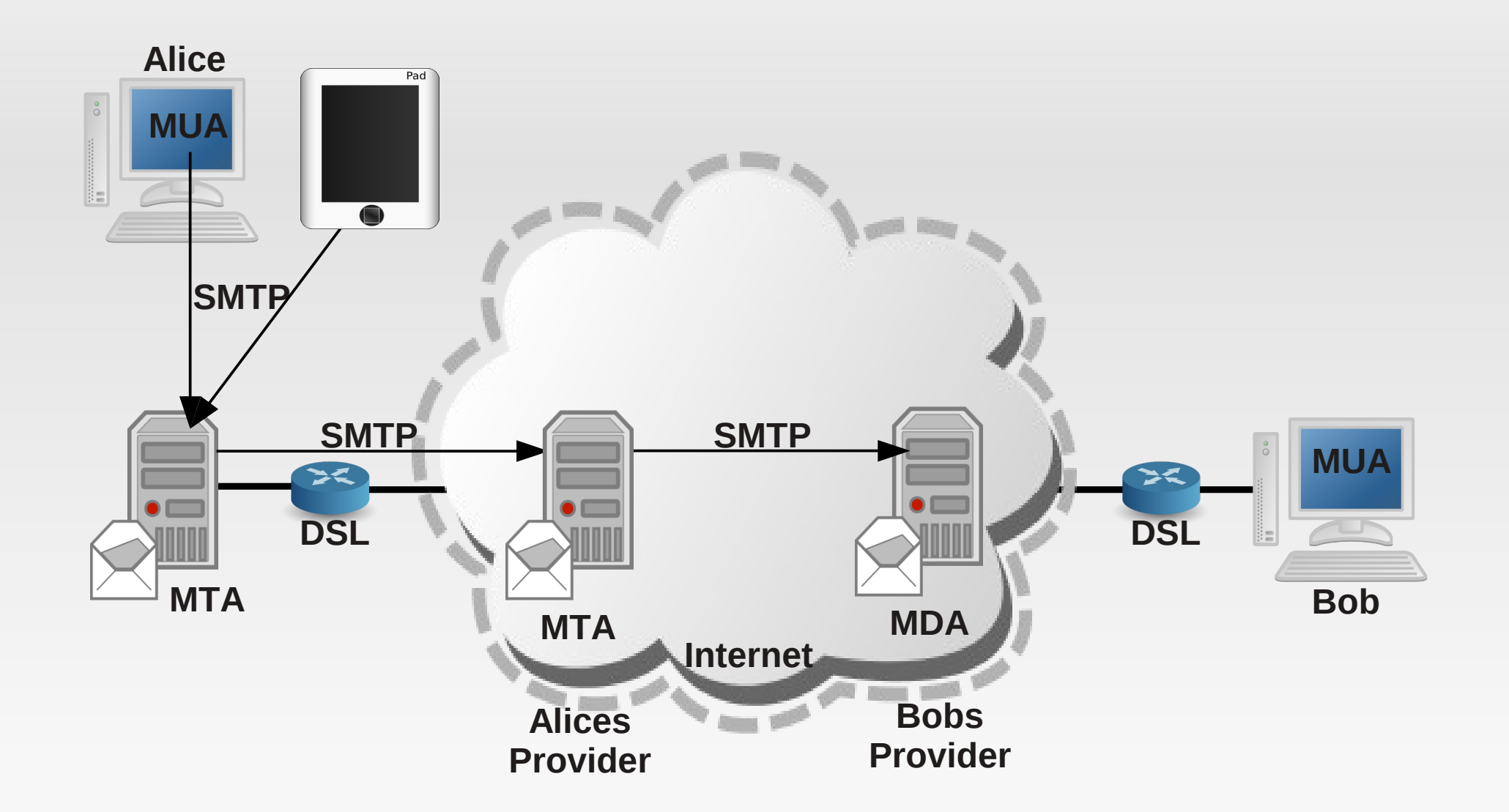

Empfehlung: SMTP-Server beim Provider als Smarthost eintragen!

#### **Smarthost**

Beim eigenen Mailserver sollte unbedingt der SMTP-Server beim Provider als Smarthost eingetragen werden:

- SMTP-Auth kann bei Postfix direkt konfiguriert werden
- **SMTP-after-POP erfordert Scripting**

### **Eingehende eMails: Szenario 1**

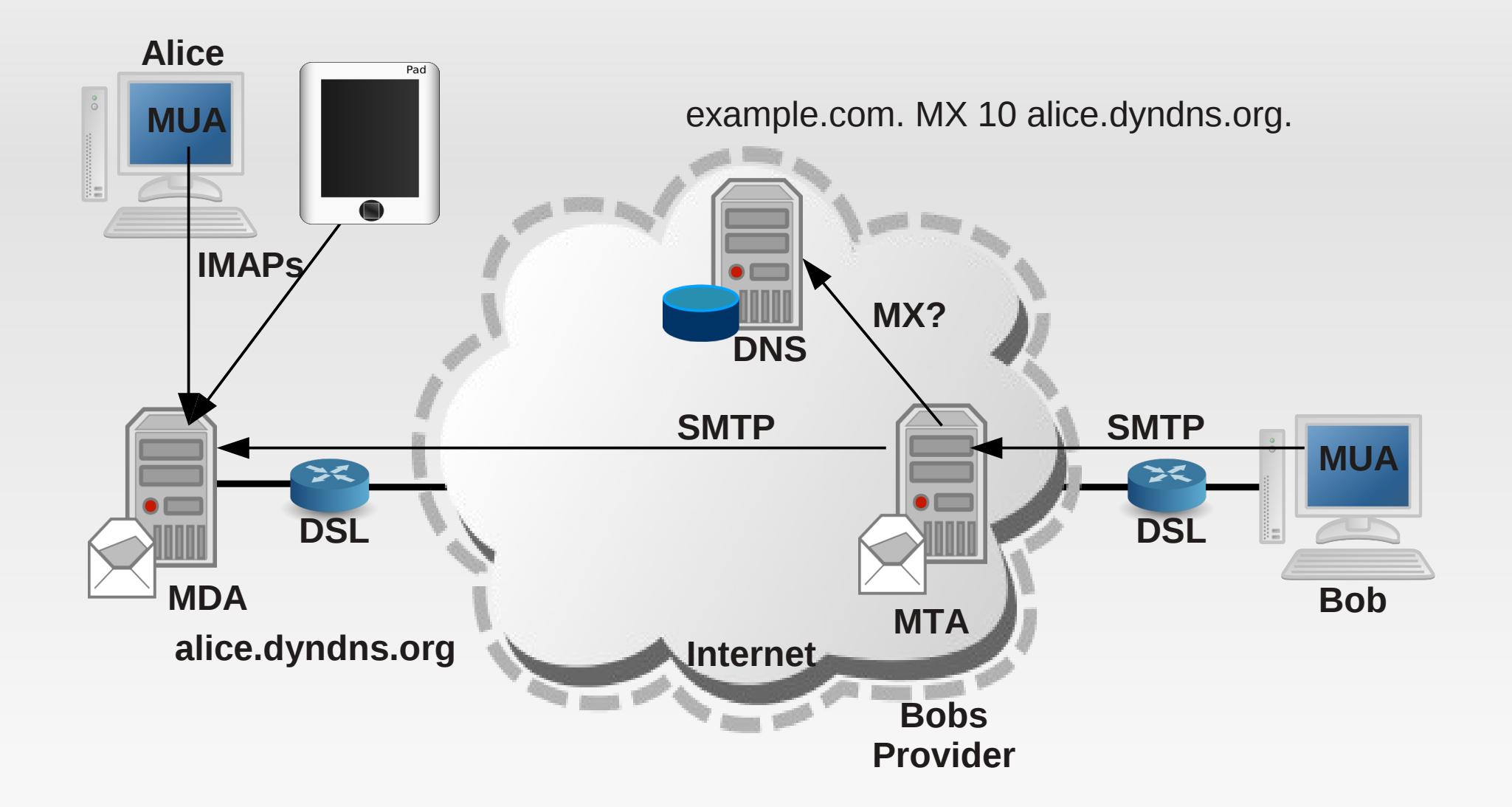

### **Szenario 1: Direkte Zustellung**

- **Der eigene Server ist per Dynamic DNS unter einem** festen Namen von aussen erreichbar
- Portforwarding am DSL-Router (Port 25)
- Der MX-Record für die eigene Domain oder eine beliebige Subdomain (im Beispiel example.com) zeigt direkt auf den DynDNS-Namen.

### **Szenario 1: Vorteile**

- Der Mailserver beim Provider ist nicht beteiligt
- Grösstmögliche Autonomie
- Spam-Schutz kann nach den eigenen Vorstellungen vollständig selbst konfiguriert und für die eigenen Bedürfnisse optimiert werden

### **Szenario 1: Nachteile**

- Um Verzögerungen beim Empfang zu vermeiden
	- sollte der Server möglichst immer online sein
	- Ľ ist ein Dynamic DNS-Dienst mit sehr kurzen TTLs zu empfehlen
- Spamschutz muss selbst aufgesetzt und laufend gepflegt werden
- Da der Server dann direkt im Internet erreichbar ist
	- stellt er ein potentielles Angriffsziel dar
	- sollte er immer gut gewartet und gepatcht sein
	- der Admin sollte sein Wissen über (neue) Angriffe aktuell halten

#### **Eingehende eMails: Szenario 2**

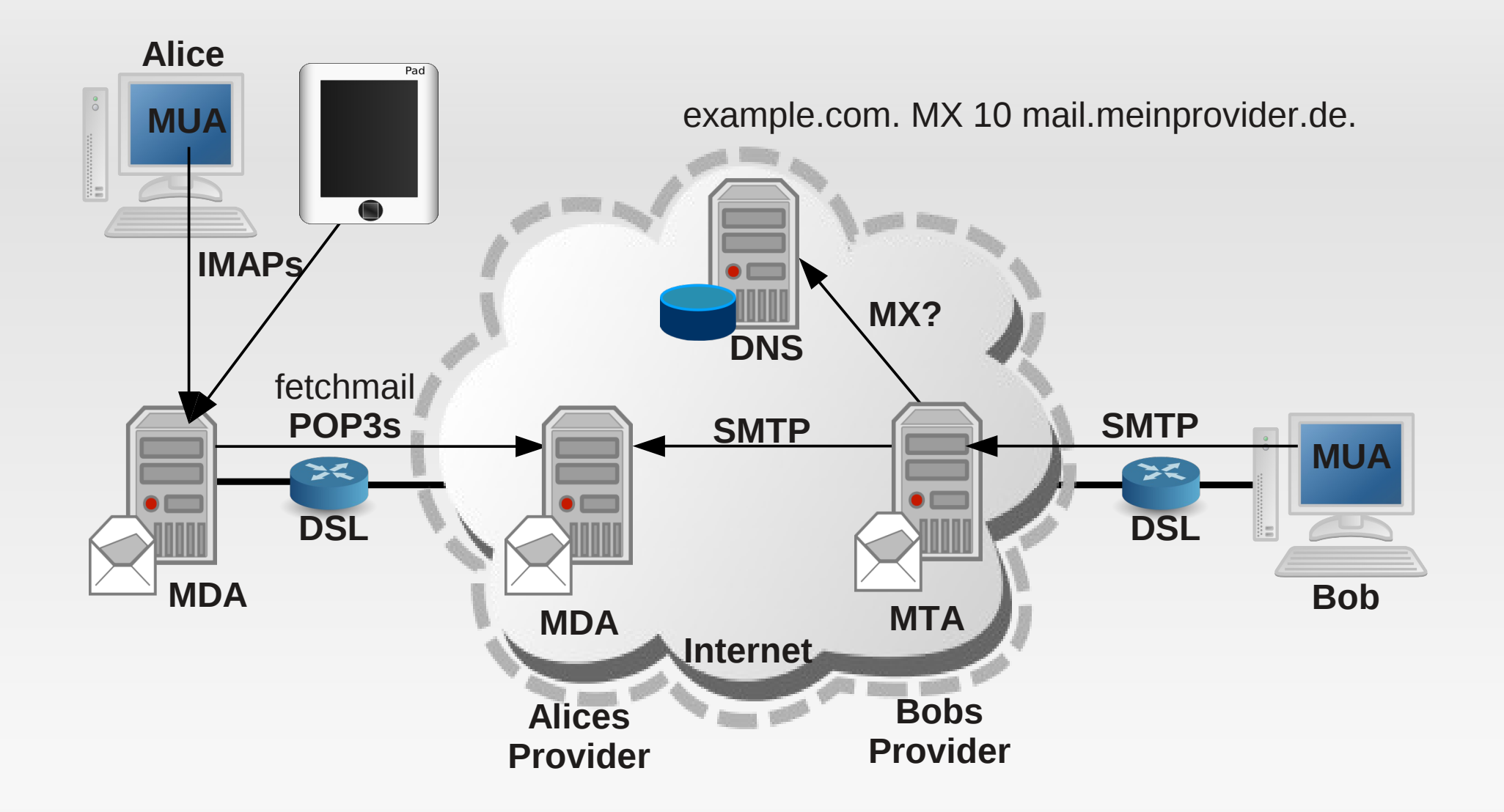

### **Szenario 2: Vorteile**

- **Kein Problem, wenn der Heimserver zeitweise** ausgeschaltet oder offline ist
- Meist redundanter MX
- Um Spamschutz kümmert sich weiterhin der Provider
- Server muß nicht von aussen erreichbar sein
- Keine potentiellen Angriffe über SMTP-Port

### **Szenario 2: Nachteile**

**Beim Spam-Schutz muß man sich auf die** Maßnahmen des Providers verlassen und diese akzeptieren

Empfehlung (in absteigender Reihenfolge):

- **Eine eigene Domain oder eine Third-Level-Domain** davon
- **Eine "geliehene" Third-Level-Domain, siehe z. B.** <http://freedns.afraid.org/>
- Bei Szenario 2 auch möglich: Eine Test-Domain nach RFC 2606: meinedomain.example meinedomain.test

siehe auch <http://tools.ietf.org/html/rfc2606>

# **Installation / Konfiguration: Teil 1**

- **Einfaches Setup** 
	- **Postfix: SMTP Server**
	- **Dovecot: IMAP Server**
	- fetchmail: zum Abholen und lokal zustellen

### **Bei Debian**

 Die verwendete Mail-Domain in /etc/mailname eintragen: echo example.com > /etc/mailname

# **Postfix (1)**

- **aptitude install postfix**
- Minimalversion von /etc/postfix/main.cf:

```
myorigin = example.com
smtpd banner = $myhostname ESMTP $mail name
biff = noappend dot mydomain = nodelay warning time = 4hmyhostname = mail.gallien.example.com
alias maps = hash:/etc/aliases
alias database = hash:/etc/aliases
mydestination = gallien.example.com, majestix, majestix.gallien.example.com, 
$myhostname, alice.dyndns.org, localhost.$mydomain, localhost.localdomain, localhost
relayhost = [mail.meinprovider.de]
mynetworks = 192.168.56.0/24 [2001:db8::]/32 127.0.0.0/8 [::1]/128
mailbox size limit = 0recipient delimiter = +inet_interfaces = all
smtpd recipient restrictions = permit mynetworks, reject unauth destination
home mailbox = Maildir/# SMTPAUTH for relay host (upstream)
smtp sasl auth enable = yes
smtp sasl password maps = hash:/etc/postfix/sasl passwd upstream
```
# **Postfix (2)**

In /etc/postfix/sasl\_passwd\_upstream:

mail.meinprovider.de hanswurst:geheim

#### Aktivieren:

postmap /etc/postfix/sasl\_passwd\_upstream /etc/init.d/postfix start /etc/init.d/postfix status

#### **Testen:**

echo test | mail -s test1 [booboo@gallien.example.com](mailto:booboo@gallien.example.com)

# **Postfix (3)**

#### **Log prüfen:**

tail /var/log/mail.log

Sep 21 19:40:47 dunno postfix/pickup[1723]: 8D31A6041A: uid=0 from=<root> Sep 21 19:40:47 dunno postfix/cleanup[2268]: 8D31A6041A: messageid=<20140921174047.8D31A6041A@mail.gallien.example.com> Sep 21 19:40:47 dunno postfix/qmgr[1724]: 8D31A6041A: from=<root@example.com>, size=319, nrcpt=1 (queue active) Sep 21 19:40:47 dunno postfix/local[2271]: 8D31A6041A: to=<booboo@gallien.example.com>, relay=local, delay=0.11, delays=0.07/0.04/0/0, dsn=2.0.0, status=sent (delivered to maildir) Sep 21 19:40:47 dunno postfix/qmgr[1724]: 8D31A6041A: removed

# **Postfix (4)**

#### Maileingang prüfen:

booboo@dunno:~\$ cd ~/Maildir/new/ booboo@dunno:~/Maildir/new\$ ls 1411321247.Vfc00Ia116dM663503.dunno

booboo@ubu1204prod:~/Maildir/new\$ cat 1411321247.Vfc00Ia116dM663503.dunno Return-Path: <root@example.com> X-Original-To: booboo@gallien.example.com Delivered-To: booboo@gallien.example.com Received: by mail.gallien.example.com (Postfix, from userid 0) id 8D31A6041A; Sun, 21 Sep 2014 19:40:47 +0200 (CEST) To: booboo@gallien.example.com Subject: test1 Message-Id: <20140921174047.8D31A6041A@mail.gallien.example.com> Date: Sun, 21 Sep 2014 19:40:47 +0200 (CEST) From: root@example.com (root)

test

# **Postfix (5)**

```
 Test eMail ins Internet:
```
echo test  $|$  mail -s test2 linux-cafe@stroessenreuther.net

#### **Log prüfen:**

#### tail /var/log/mail.log

Sep 21 20:09:31 dunno postfix/pickup[2927]: 7789F6041A: uid=1001 from=<br/>booboo> Sep 21 20:09:31 dunno postfix/cleanup[3049]: 7789F6041A: messageid=<20140921180931.7789F6041A@mail.gallien.example.com> Sep 21 20:09:31 dunno postfix/qmgr[2928]: 7789F6041A: from=<booboo@example.com>, size=303, nrcpt=1 (queue active) Sep 21 20:09:31 dunno postfix/smtp[3051]: 7789F6041A: to=<linuxcafe@stroessenreuther.net>, relay=mail.meinprovider.de[2001:db8::6]:25, delay=0.26, delays=0.05/0.11/0.01/0.08, dsn=2.0.0, status=sent (250 2.0.0 Ok: queued as 0DBFD101EB9) Sep 21 20:09:31 dunno postfix/qmgr[2928]: 7789F6041A: removed

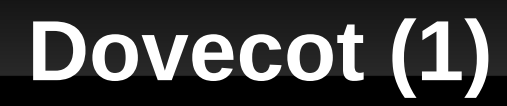

aptitude install dovecot-imapd

### **Dovecot (2)**

#### • Konfiguration in /etc/dovecot/dovecot.conf (komplett):

```
listen = *, [::]
log timestamp = "%Y-%m-%d %H:%M:%S "
mail_privileged_group = mail
passdb {
  \text{driver} = \text{pam}}
protocols = imap
service auth {
    user = root
}
ssl cert = </etc/dovecot/imap.gallien.example.com.crt
ssl cipher list = HIGH: !EXP: !SSLv2: !ADH
ssl key = </etc/dovecot/imap.gallien.example.com.key
# ab Dovecot Version 2.1 aktivieren
# ssl_protocols = !SSLv2 !SSLv3
userdb {
    driver = passwd
}
```
#### **Exkurs: X.509 Zertifikate**

cd /etc/dovecot

export CERT=imap.gallien.example.com

openssl genrsa -out \${CERT}.key 2048

openssl req -new -key \${CERT}.key -out \${CERT}.csr

openssl x509 -req -days 1000 -in \${CERT}.csr -signkey \${CERT}.key -out \${CERT}.crt

### **Dovecot (3)**

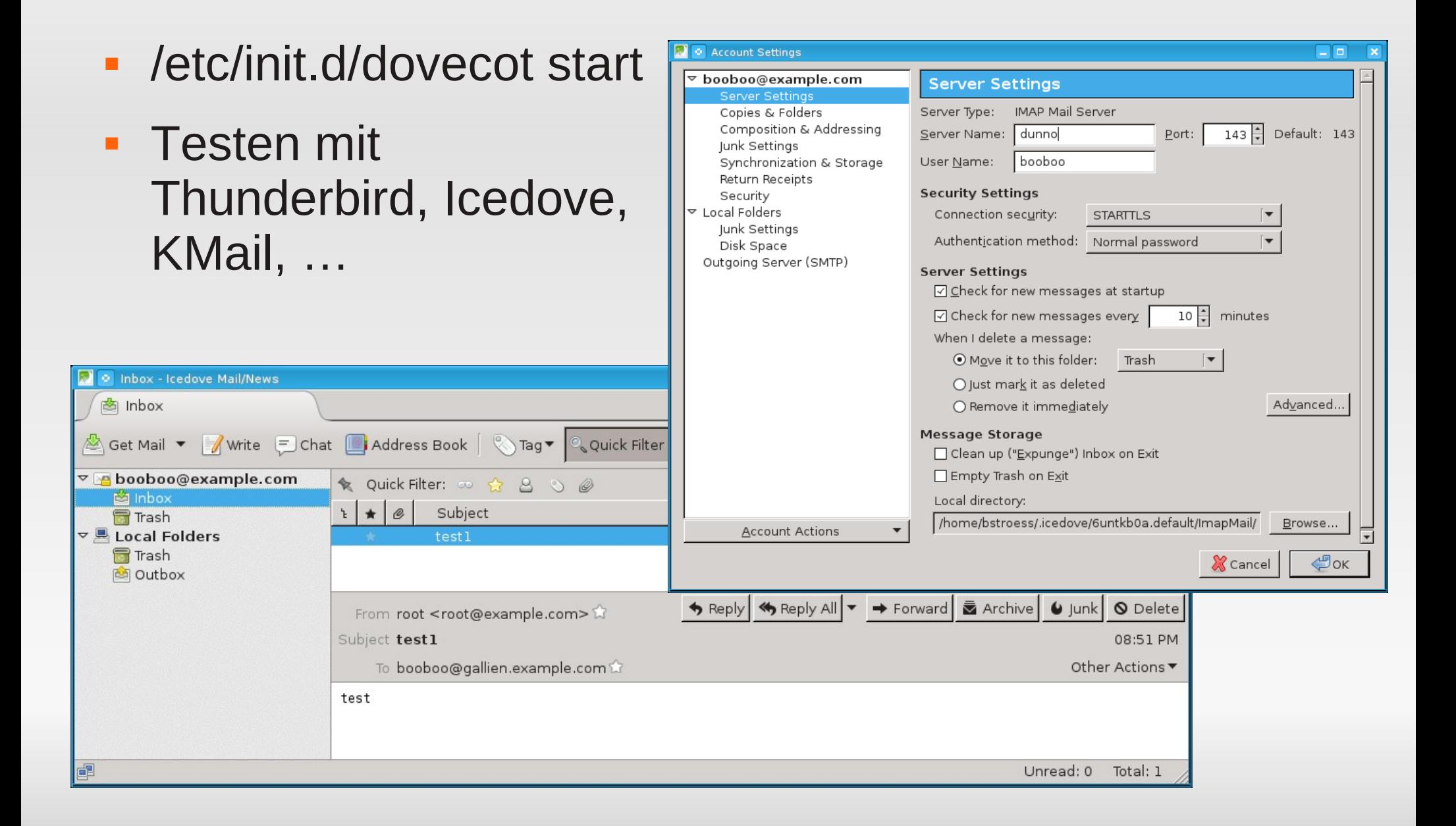

### **fetchmail**

- aptitude install fetchmail fetchmailconf
- /etc/fetchmailrc anlegen und schützen:

touch /etc/fetchmailrc chmod 600 /etc/fetchmailrc chown root.root /etc/fetchmailrc

 Füllen mit Login-Daten, ein solcher Abschnitt je Postfach beim Provider:

poll mail.meinprovider.de with proto POP3 user "hans.wurst" there with password "GehHeim" is booboo here options fetchall

/etc/default/fetchmail:

START\_DAEMON=yes

/etc/init.d/fetchmail start

# **Installation / Konfiguration: Teil 2**

#### **- Mehr Möglichkeiten**

- weitere Konfigurationsmöglichkeiten und nützliche Features von Postfix
- procmail: Sortieren von Mails am Server
- eMail-Aliases: schönere/mehr eMail-Adressen
- Vacation: eMails automatisch beantworten
- Zentrales Malware-Scanning mit Amavis
- Webmailer

# **Postfix: Transportverschlüsselung mit TLS**

#### Siehe auch

[http://postfix.state-of-mind.de/patrick.koetter/smtpauth/postfix\\_tls\\_support.html](http://postfix.state-of-mind.de/patrick.koetter/smtpauth/postfix_tls_support.html)

#### /etc/postfix/main.cf

```
smtpd use tls = yessmtpd tls loglevel = 1smtpd tls received header = yes
smtpd tls session cache timeout = 3600stls random source = dev:/dev/urandom
smtpd tls cert file=/etc/postfix/mail.gallien.example.com.crt
smtpd tls key file=/etc/postfix/mail.gallien.example.com.key
smtpd tls CAfile = /etc/postfix/cacert-root.crt
smtpd tls session cache database = btree: \S{queue directory}/smtpd scache
smtp tls session cache database = btree: \S{queue directory}/smtp scache
```

```
# turning off ssl and weak ciphers
smtpd tls mandatory ciphers = HIGH
smtpd tls mandatory exclude ciphers = aNULL, MD5, EXP
smtpd tls ciphers = HIGH
smtpd tls exclude ciphers = aNULL, MD5, EXP
smtpd tls mandatory protocols = !SSLv2, !SSLv3
smtpd tls protocols = !SSLv2, !SSLv3
```
### **Postfix: TLS mit relayhost**

#### /etc/postfix/main.cf

```
smtp use tls = yessmtp sasl security options =
smtp tls mandatory protocols = !SSLv2, !SSLv3
smtp_tls_protocols = !SSLv2, !SSLv3
```
### **Postfix virtual table**

- "Umleitung" für bestimmte Mails
- /etc/postfix/main.cf

virtual\_maps = hash:/etc/postfix/virtual

Ξ /etc/postfix/virtual

someone@web.de someone@galien.example.com

**hash-Format erzeugen** 

postmap /etc/postfix/virtual

 Auch nutzbar, wenn nicht alle Adressen der 2nd-Level-Domain lokal zugestellt werden sollen (alice@example.com lokal, bob@example.com remote)

### **Weitere nützliche Parameter von Postfix (1)**

 /etc/postfix/main.cf (siehe hierzu auch man 5 postconf)

```
# increase log level if required
debug peer level = 2
# maybe combine with debug peer list
```

```
# The maximal amount of original message text that is sent in a 
# non-delivery notification. Specify a byte count.
bounce_size_limit = 50000
```

```
# The maximal size in bytes of a message, including envelope
# information.
message size limit = 102400000
```

```
# The maximal size of any local(8) individual mailbox or maildir 
# file, or zero (no limit).
mailbox size limit = 512000000
```
### **Weitere nützliche Parameter von Postfix (2)**

#### /etc/postfix/main.cf

# provides the information that is used in "user has moved to # new\_location" bounce messages relocated maps = hash:/etc/postfix/relocated

# selectively reject or accept mail from or to specific hosts, # domains, networks, host addresses or mail addresses. smtpd sender restrictions = hash:/etc/postfix/access

# Optional list of domains whose subdomain structure will be # stripped off in email addresses. masquerade\_domains = example.com masquerade exceptions = root

```
# TP\nu6
# see http://www.postfix.org/IPV6_README.html
inet protocols = ipy4, ipv6
```
# **Procmail (1)**

- aptitude install procmail
- $\blacksquare \sim$ /.forward
- "| /usr/bin/procmail -t"

#### $\blacksquare$   $\sim$ /.procmailrc

```
DEFAULT="$HOME/Maildir/"
LOGABSTRACT=all
LOGFILE=$HOME/log/procmail.log
```
:0: \* ^To:.gluga@example.com \$HOME/Maildir/.Incoming.Gluga/

# **Procmail (2)**

Mehrere Kriterien (alle müssen zutreffen)

```
:0:
* ^From: hans.wurst@example.org$
* ^To: gluga@example.com$
* ^Subject:.*Katzenbilder
$HOME/Maildir/.Incoming.Unfug/
```
**Regular Expressions nutzen** 

```
:0:
* ^(To Cc):.*linux-cafe@.*
$HOME/Maildir/.Incoming.Linux-Cafe/
```
#### **eMail-Aliases**

- Standard-Adresse: <username>@<\$mydomain> z. B. booboo@example.com
- /etc/aliases: bernd.stroessenreuther: booboo
- Anschliessend hashen mit newaliases
- Ab sofort auch: bernd.stroessenreuther@example.com

### **Lokale Verteiler**

- /etc/aliases alle: hans, hugo, franz
- **hashen nicht vergessen** newaliases
- **Ergebnis:** Mails an alle@example.com werden an alle genannten Postfächer zugestellt
- **Nehr zu /etc/aliase:** man 5 aliases

### **Vacation: Out-Of-Office Mails, ...**

- **aptitude install vacation**
- $\sim$ /.vacation.db neu (leer) anlegen mit: vacation -i
- $\sim$ /.vacation.msg Lieber Absender, ich bin momentan nicht da und werde Ihre Mail erst lesen, wenn ich wieder zurück bin.
- $\blacksquare \sim$ /.forward

\booboo, "| /usr/bin/vacation -a <sup>∿</sup> bernd.stroessenreuther booboo"

 Anzeigen wer wann vacation-Mails bekommen hat:  $vacation -1$ 

# **Zentrales Malware-Scanning mit Amavis (1)**

- Amavis kümmert sich um auspacken und zerlegen der Mails und Reporting.
- Doku unter /usr/share/doc/amavisd-new/ und z. B. <http://postfix.state-of-mind.de/patrick.koetter/amavisd-new/>
- Bevorzugte(n) Virenscanner installieren
- Falls ClamAV gewünscht ist: aptitude install clamav-daemon

User clamav muss Mitglied in der Gruppe amavis sein, um die Dateien lesen zu dürfen, die Amavis ausgepackt hat: usermod -a -G amavis clamav /etc/init.d/clamav-daemon start

# **Zentrales Malware-Scanning mit Amavis (2)**

- Amavis installieren: aptitude install amavisd-new-postfix
- **Virenscanner festlegen in** /etc/amavis/conf.d/15-av scanners
- Virus-Scanning aktivieren in /etc/amavis/conf.d/15-content filter mode mit @bypass\_virus\_checks\_maps = ( \%bypass virus checks, \@bypass\_virus\_checks\_acl, \\$bypass\_virus\_checks\_re);
- Ggf. hier auch Spamassassin aktivieren

## **Zentrales Malware-Scanning mit Amavis (3)**

- Amavis starten: /etc/init.d/amavis start
- **Logs prüfen:** /var/log/mail.log
- Postfix muss Mails an Amavis weiterreichen. Dazu in /etc/postfix/main.cf einfügen: content filter=smtp-amavis:[127.0.0.1]:10024
- **Restart von Postfix:** /etc/init.d/postfix restart
- Testen mit testfiles aus Paket clamav-testfiles

# **Webmailer (1)**

#### z. B. Roundcube Webmailer <http://roundcube.net/>

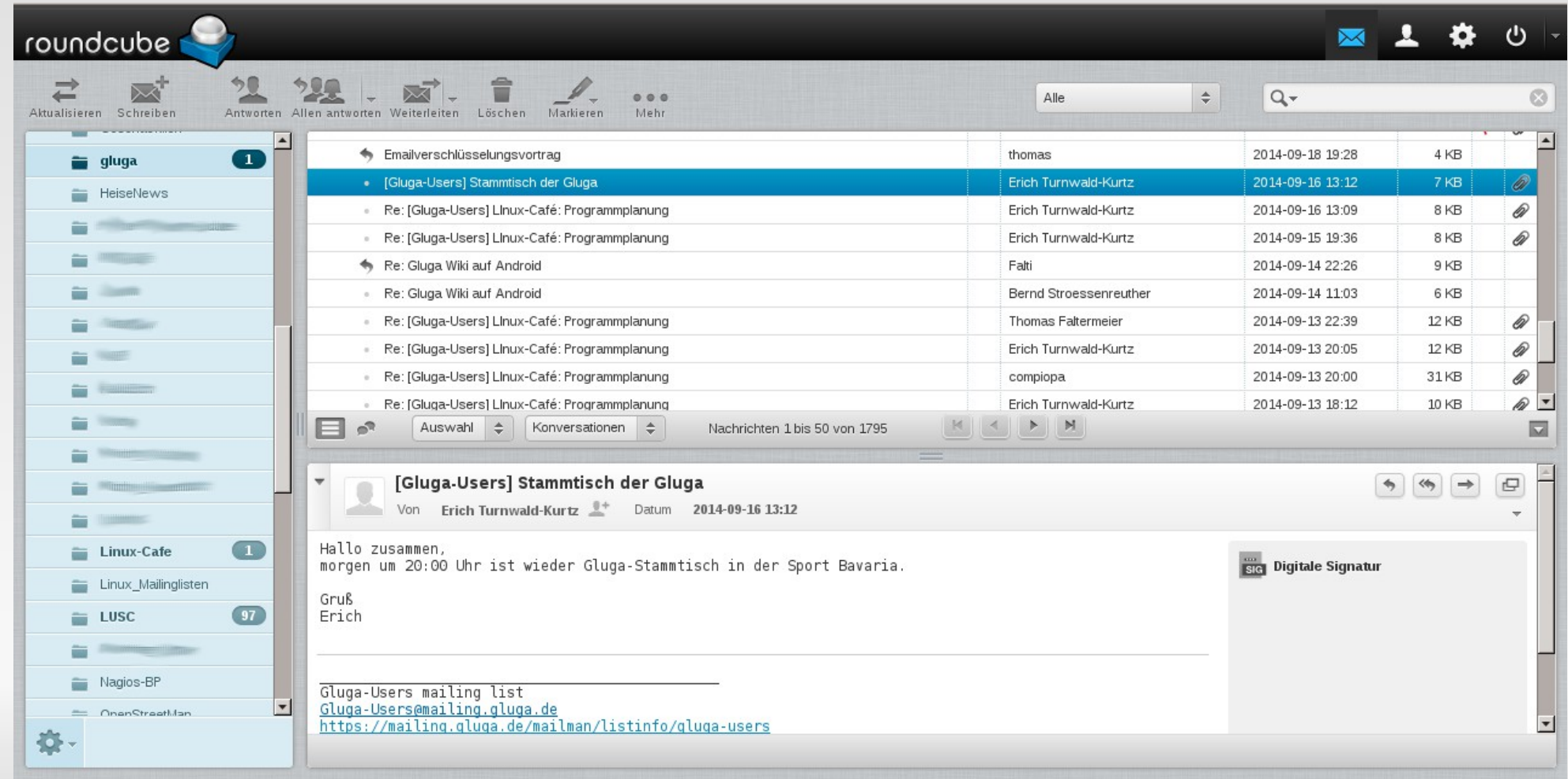

# **Webmailer (2)**

- **IMAP-Client**
- Kann auch auf dem gleichen Server in einem Apache Webserver mit betrieben werden
- **Zusätzliche Authentifizierung mit** SSL-Clientzertifikaten möglich, siehe

[http://pub.stroessenreuther.info/Vortrag\\_Zugriff\\_ueber\\_Internet\\_auf\\_PC\\_zu\\_Hause\\_OpenVPN\\_und\\_Co.pdf](http://pub.stroessenreuther.info/Vortrag_Zugriff_ueber_Internet_auf_PC_zu_Hause_OpenVPN_und_Co.pdf)

#### **Ausblick: Spamschutz nur interessant für Szenario 1**

- **Blacklists (DNSBL, RBL)** 
	- **direkt in Postfix oder integriert in Policyd-weight**
- **Greylisting** 
	- z. B. mit postgrey, ggf. kombiniert mit Whitelists
- **Domain Key Identified Mail (DKIM), RFC 4871** 
	- nur "soft" prüfen
- Ggf. SpamAssassin und/oder Bayes Filter
	- prüft nur "soft"
- Ggf. Razor/Pyzor/DCC
- Ggf. "Teergruben" (Tarpits)

### **Noch Fragen?**

- **Jetzt und hier**
- $\blacksquare$ Im Anschluß beim Bier
- Bei (fast) jedem Linux-Cafe Gluga-Stammtisch, Ubuntuusers-Stammtisch, … (siehe <http://termine.gluga.de/>)
- Jederzeit auf der Gluga Users Mailingliste, siehe <http://mailing.gluga.de/>

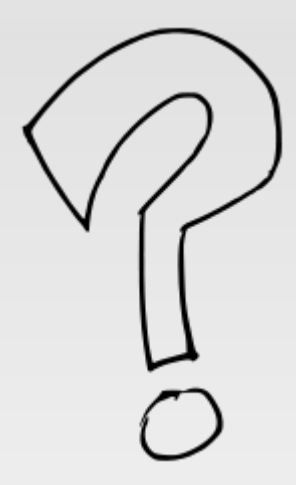